# **Technaxx® Manuale d'istruzione Nature Wild Cam TX-69**

La dichiarazione di Conformità puó essere scaricata dal nostro sito: **[www.technaxx.de/](http://www.technaxx.de/)** (cliccare sul link riportato sotto "Konformitätserklärung"). Si consiglia di leggere attentamente il manuale d´istruzione prima di utlizzare l'apparecchio.

Numero di telefono per supporto tecnico: 01805 012643 (14 centesimi/minuto da linea fissa tedesca e 42 centesimo/minuto da reti mobili).

#### E-Mail: **[support@technaxx.de](mailto:support@technaxx.de)**

Conservare questo manuale con attenzione per riferimento futuro o se si vuole condividere il prodotto con terzi. Fate lo stesso con gli accessori originali per questo prodotto. In caso di garanzia, si prega di contattare il rivenditore o il negozio dove è stato acquistato il prodotti:

#### *Grazie per avere acquistato un prodotto Technaxx. Condivi la tua esperienza/opinione su uno dei noti portali internet.*

# **Contenuto**

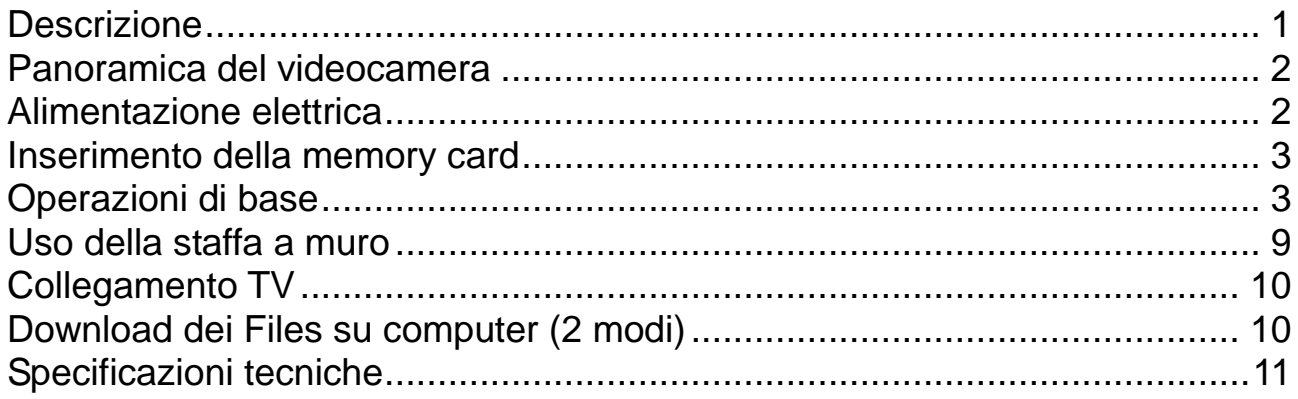

# <span id="page-0-0"></span>**Descrizione**

- ⚫ Videocamera di sicurezza a batterie per uso interno ed esterno
- ⚫ Ideale per registrare e osservare la fauna selvatica e per monitorare le case
- Risoluzione video FullHD 1080p
- Schermo 2,4" TFT LCD (960x240)
- Sensore di immagine 1/3,2" CMOS 5MP
- ⚫ Funzioni: video, foto, video e foto
- Sensore PIR (~15m) & raggio IR (~17m) per registrazioni notturne
- Tempo di attivazione 0,6 secondi
- ⚫ Microfono & altoparlante integrati
- Scheda MicroSD<sup>\*\*</sup> fino a 32 GB (\*\*non incluso)

⚫ Classe di protezione della camera IP56 (resistente alla polvere & agli spruzzi d'acqua)

### <span id="page-1-0"></span>**Panoramica del videocamera**

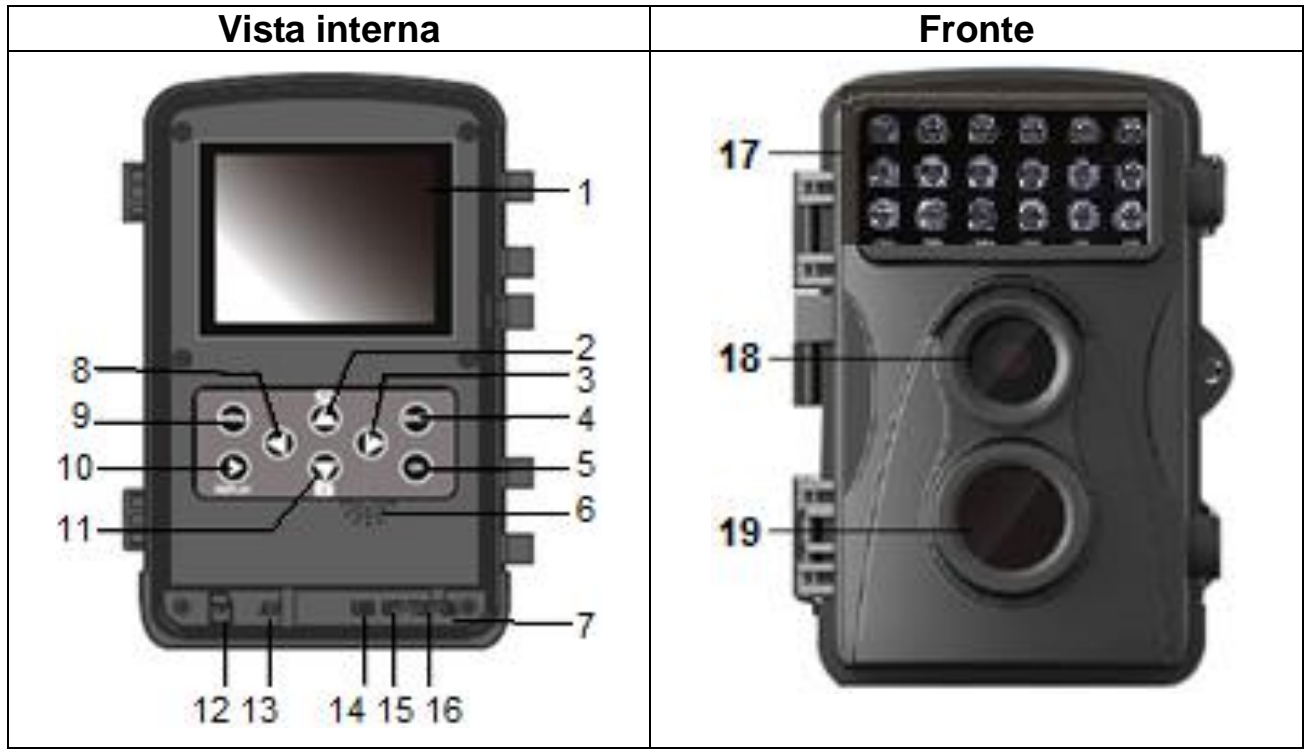

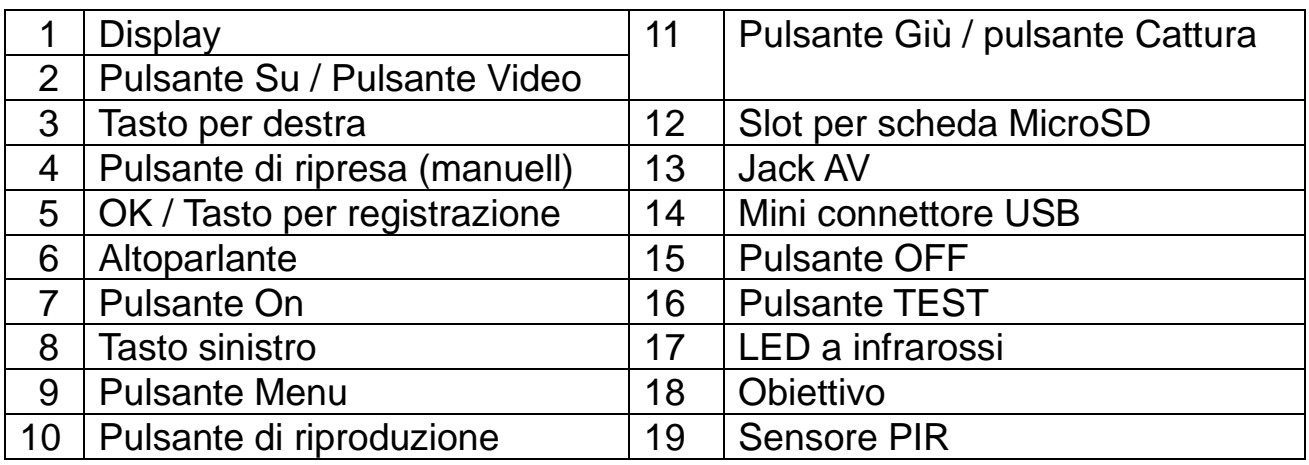

# <span id="page-1-1"></span>**Alimentazione elettrica**

→ Prima dell'uso, inserire 4x o 8x batterie AA\* 1.5V (\*incluse) nella corretta polarità→ Aprire la custodia della fotocamera e rimuovere il coperchio della batteria.

 $\rightarrow$  Informazioni estese per l'alimentazione elettrica:

⚫ Il dispositivo non funziona con una tensione della batteria inferiore a 4V.

[Se si usano solo 4 batterie AA, devono essere inserite insieme nello stesso punto dell'alloggiamento delle batterie - in alto o in basso. Nota: con solo 4 batterie AA, la durata è solo la metà del tempo].

# <span id="page-2-0"></span>**Inserimento della memory card**

⚫ La videocamera non ha memoria integrata, pertanto inserire una scheda MicroSD\*\* formattata (con FAT32) fino a 32GB (\*\*non inclusa) per il salvataggio dei file.

**Attenzione:** non inserire la scheda MicroSD con forza; fare riferimento alla marcatura sulla videocamera. La scheda MicroSD dovrebbe avere la stessa temperatura come la temperatura ambiente. In caso di temperature estreme o umiditá si rischia un corto circuito. Avviso di protezione per la videocamera quando si utilizza all'aperto.

● Se la capacità della scheda MicroSD è piena, la videocamera interromperà la registrazione automaticamente. I LED si spegneranno (quando Endless Capture è disattivato). ⚫ Premere delicatamente il bordo della scheda per estrarre la scheda MicroSD.

# <span id="page-2-1"></span>**Operazioni di base**

#### **Accendi e spegni la videocamera**

Per accendere, pressare il pulsante MODE su Test/On. Per disattivare, portare il pulsante MODE su Off.

#### **Configurazione di sistema**

Passando dal pulsante MODE su "Test", è possibile impostare i parametri di sistema.

 $\rightarrow$  Premere il pulsante Su / Giù per passare dalla modalità Video alla modalità Foto per l'uso manuale in modalità Test.

→→ Premere il pulsante Menu per aprire il menu di configurazione.

→→→ Premere il pulsante Su / Giù per scorrere tutti i menu. Quindi premere il tasto OK per accedere all'interfaccia delle opzioni.

→→→→ Premere il pulsante Su / Giù per acquisire tutte le opzioni. E premere il tasto OK per confermare le opzioni.

→→→→→ Premere nuovamente il tasto MENU per tornare all'ultimo menu o uscire dal menu di configurazione.

#### **Menu di installazione e funzione come di seguito:**

**Modalità:** [Foto] / [Video] / [Foto e video] (impostazione predefinita). → Selezionare e premere il tasto OK per confermare.

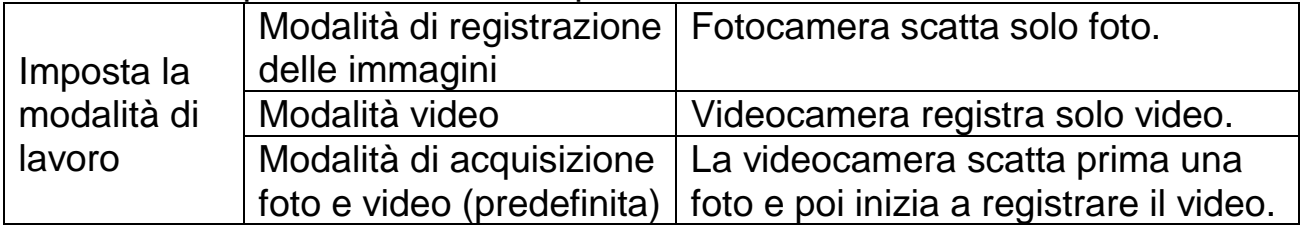

**Risoluzione foto:** Imposta la risoluzione dell'immagine: maggiore è la risoluzione → maggiore è la nitidezza! (Ci vorrà anche più spazio). [12MP (4000x3000)] / [8MP (3264x2448)] / [5MP (2592x1944)] (predefinito) / [3MP (2048x1536)] / [1MP (1280x960).

 $\rightarrow$  Selezionare e premere il tasto OK per confermare.

#### **Foto continue:**

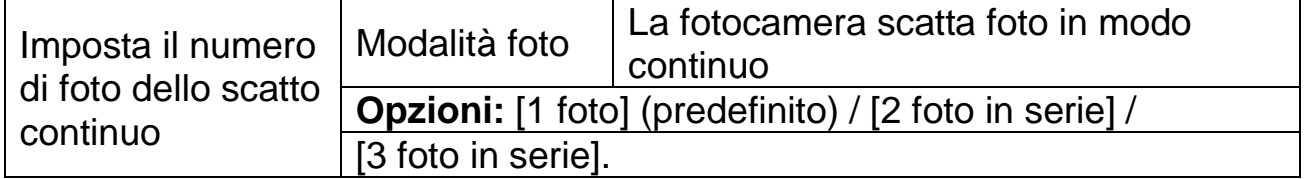

**Risoluzione video:** [1920x1080] (predefinito) / [1280x720] / [720x480] / [640x480] / [320x240]. → Selezionare e premere il tasto OK per confermare. Imposta la risoluzione video: maggiore è la risoluzione  $\rightarrow$  più breve è il tempo di registrazione.

**Risoluzione TL-Video:** imposta la risoluzione per il Time Lapse [2592x1944] / [2048x1536] e premi il tasto OK per confermare.

#### **Video length / Audio recording**

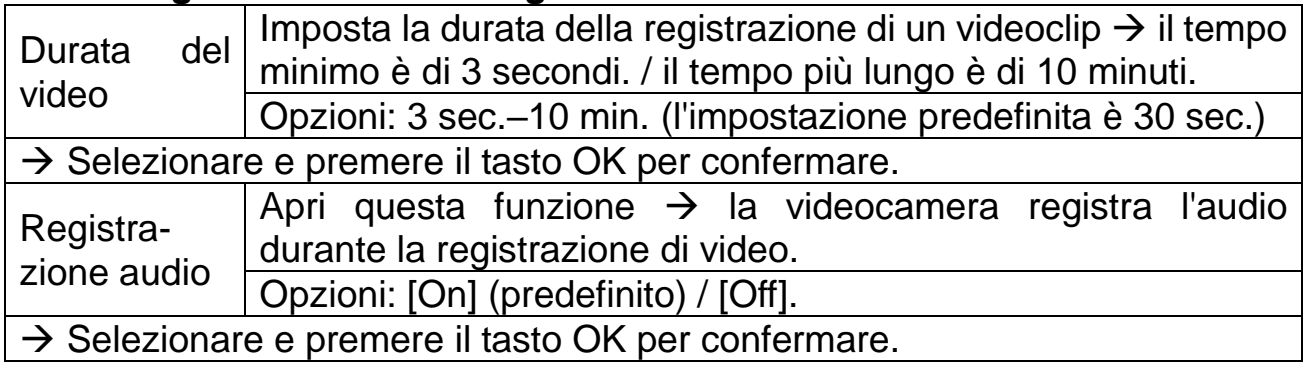

**Shot Lag:** 5 sec. - 60 minuti → Selezionare e premere OK per confermare. "Short Lag" è il tempo tra il video corrente e il prossimo video. Imposta il tempo di ritardo della ripresa quando la fotocamera rileva il movimento. Entro il tempo selezionato, la fotocamera non registrerà alcuna immagine o video. Può evitare di salvare immagini dello stesso evento e quindi risparmiare spazio di archiviazione. (L'impostazione predefinita è 5 secondi.)

**Distanza IR:** (imposta la distanza di induzione infrarossa): [Vicino] / [Medio] (predefinito) / [Lontano].  $\rightarrow$  Selezionare e premere il tasto OK per confermare. **Nota:** forse devi regolare l'opzione giusta per il tuo uso personale.

**Sensibilità dei sensori di movimento:** [Basso] / [Medio] (predefinito) / [Alto]. → Selezionare e premere il tasto OK per confermare. Prova la sensibilità e trova la zona di rilevamento piú corretta al tuo scopo. Imposta la sensibilità del sensore. **Nota:** Anche la temperatura può influenzare la sensibilità del sensore.

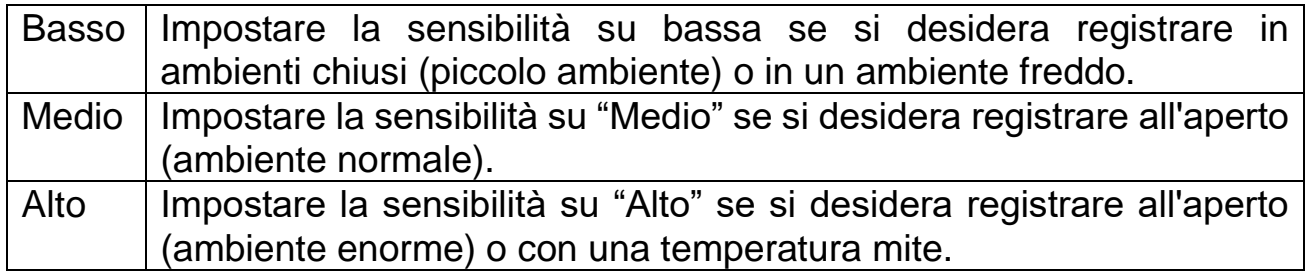

#### **Tempo di registrazione**

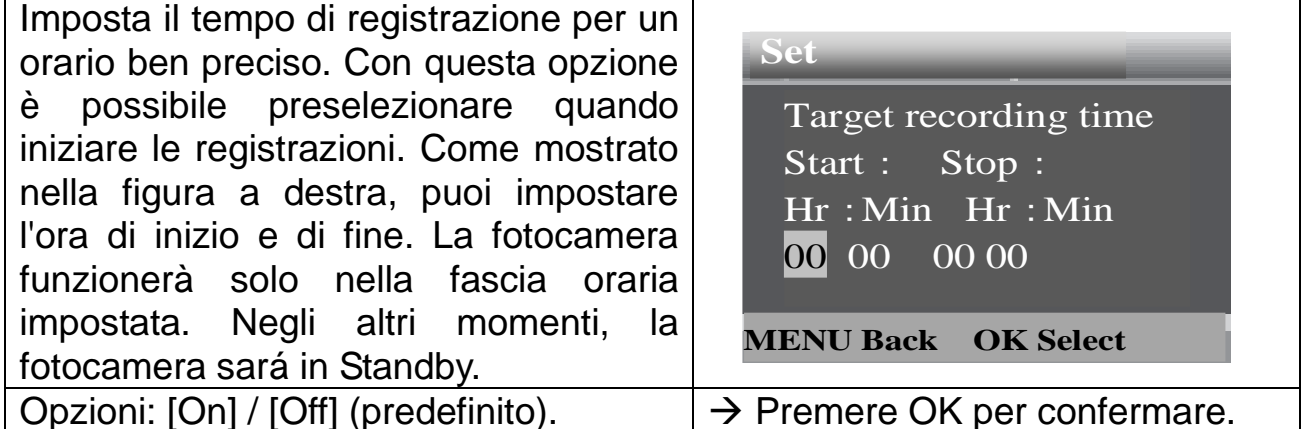

**Nota:** se l'ora di inizio e l'ora di fine sono uguali, la camera registrerá per 24 ore. Esempio: Il 23 Ottobre s´imposta la camera come segue: Start 09:00 / Stop 09:00. La camera registrerá fino alle 09:00 dl 24 Ottobre.

#### **Registrazione Time-Lapse**

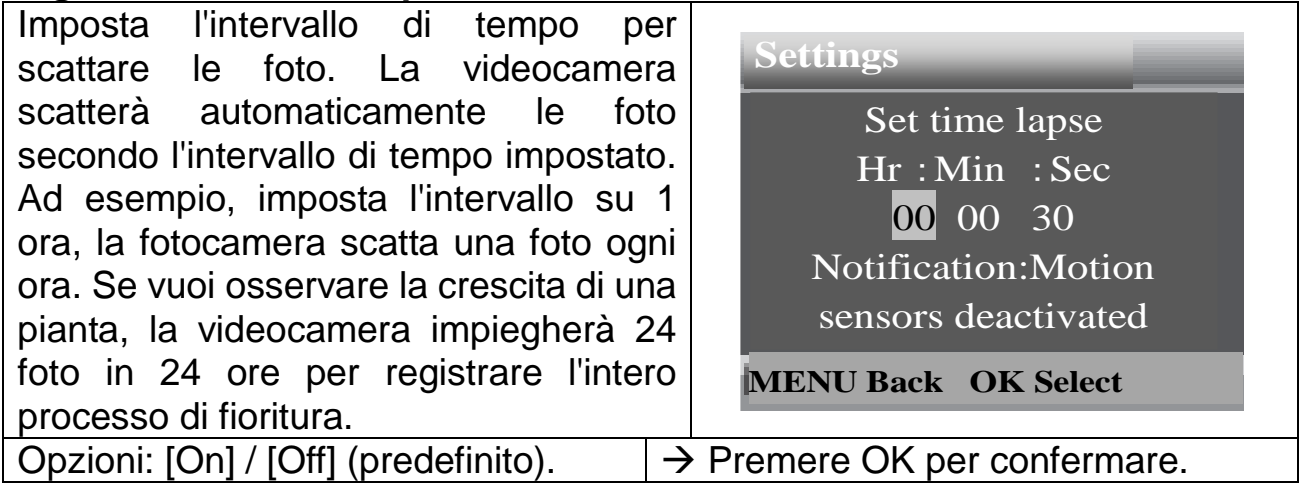

### **TL (Time Lapse) Video**

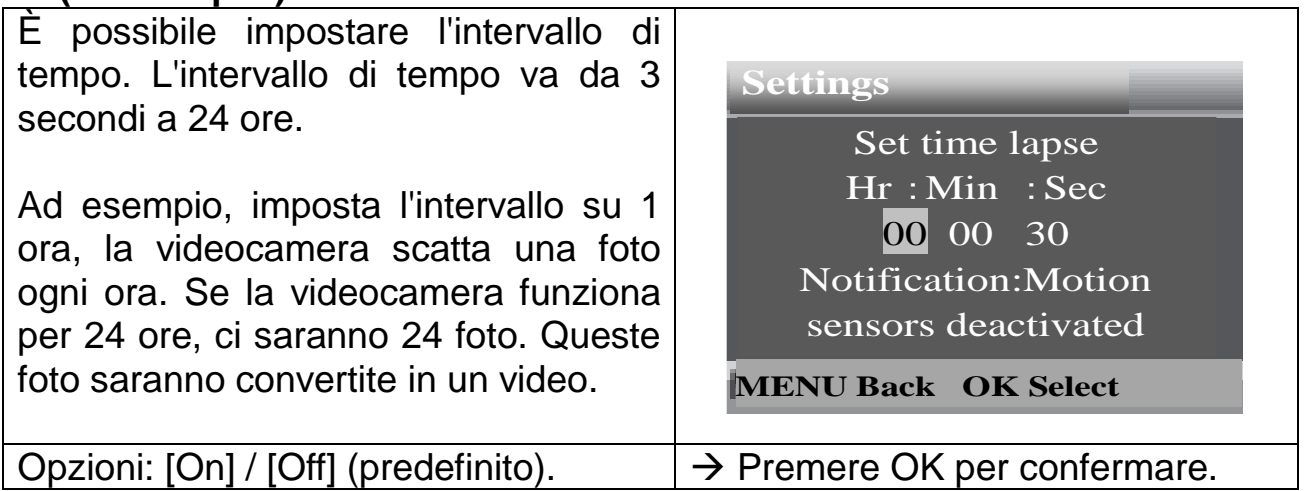

**Lingua:** (imposta la visualizzazione della lingua sullo schermo): [Inglese] / [Tedesco] / [Danese] / [Finlandese] / [Svedese] / [Olandese] / [Spagnolo] / [Francese] / [Italiano] / [Portoghese]. → Selezionare e premere il tasto OK per confermare.

Scatto continuo: [On] / [Off] (predefinito). → Selezionare e premere il tasto OK per confermare.

Se attivi "Endless Capture" il dispositivo acquisirà foto o / e video, a seconda della modalità scelta, finché la memoria della MicroSD non sará esaurita. Quando la memoria è piena, la registrazione andrá ad eliminare il file piú vecchio (foto o video) per registrare le nuove attivitá.

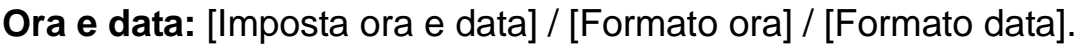

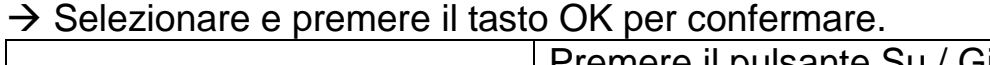

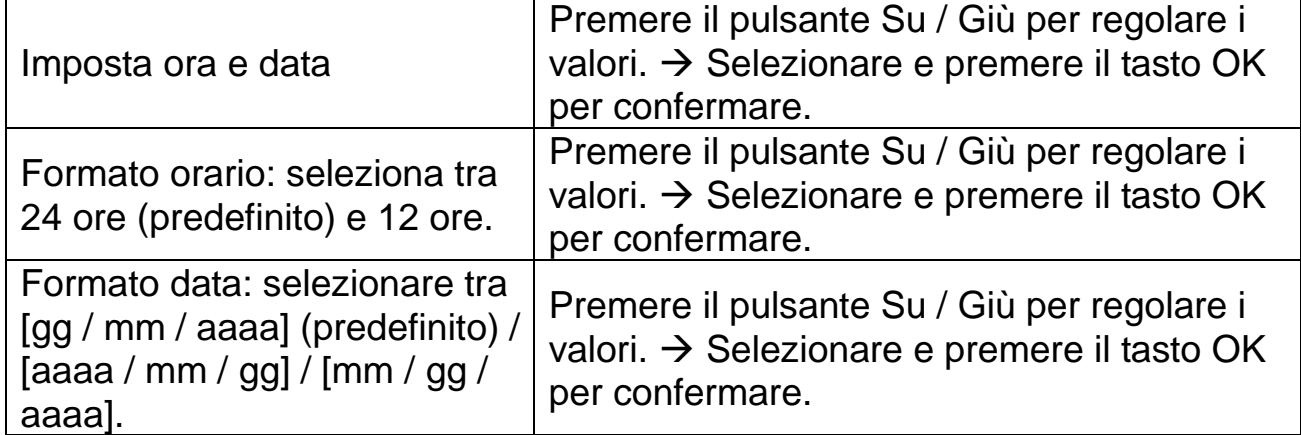

**Photo Stamp:** (stampa data e ora sulle foto o meno): [Ora e data] (predefinito) / [Data] / [Off].  $\rightarrow$  Selezionare e premere il tasto OK per confermare.

**Protezione password:** [On] / [Off] (predefinito). → Selezionare e premere il tasto OK per confermare.

Imposta la password di accensione della videocamera. La password dovrá essere di quattro cifre, ogni cifra va da 0 a 9. **Attenzione:** se si imposta la password, scriverla per assicurarsi di non dimenticarla! Se si dimentica la password, contattare support@technaxx.de per assistenza.

Segnale acustico: [On] / [Off] (predefinito). → Selezionare e premere il tasto OK per confermare. Apri den Beep menu audio per attivare o disattivare il suono di conferma dei pulsanti.

**Formatta scheda di memoria:** [Sì] / [No] (impostazione predefinita). → Selezionare e premere il tasto OK per confermare.

**Attenzione**: la formattazione della scheda di memoria (FAT 32) cancellerà definitivamente tutti i dati. Prima di utilizzare una nuova scheda di memoria o una scheda precedentemente utilizzata su un altro dispositivo, formattare la scheda di memoria.

**Numero di Serie:** [On] / [Off] (predefinito). → Selezionare e premere il tasto OK per confermare. Imposta il numero di serie univoco per la fotocamera. Il numero è di quattro cifre, ogni cifra va da 0 a 9.

**Ripristina le impostanzioni:** [On] / [Off] (default). → Selezionare e premere il tasto Ok. Ripristinare la videocamera alle impostazioni predefinite di fabbrica tra cui password, numero di serie e così via.

**Versione:** cercare le informazioni sul firmware della videocamera.

### **Scatta foto, registra video, riproduci**

Passare il pulsante Modalità su "Test". In questa modalità, puoi scattare foto, registrare video e riprodurre file manualmente.

⚫ **Scatta foto:** premi il pulsante "Acquisisci" per passare alla modalità foto. Premi il pulsante "Shot" per scattare una foto.

⚫ **Registra video:** premi il pulsante "Video" per passare alla modalità video. Premi il pulsante "Shot" per iniziare a registrare un video. Premere di nuovo il pulsante "Shot" per interrompere la registrazione.

⚫ **Riproduzione:** premere il pulsante "Riproduzione" (10) per accedere all'interfaccia di riproduzione. Premere il pulsante Su / Giù per scorrere foto o video. Quando si desidera riprodurre il video, premere il tasto "OK". Premere di nuovo il tasto "OK" per fare una pausa. Premere il pulsante "Menu" per interrompere la riproduzione. Premere nuovamente il pulsante Riproduzione

(10) per uscire dalla modalità di riproduzione. Sotto "Riproduzione" premere il pulsante Menu → **Seleziona tra le seguenti opzioni:**

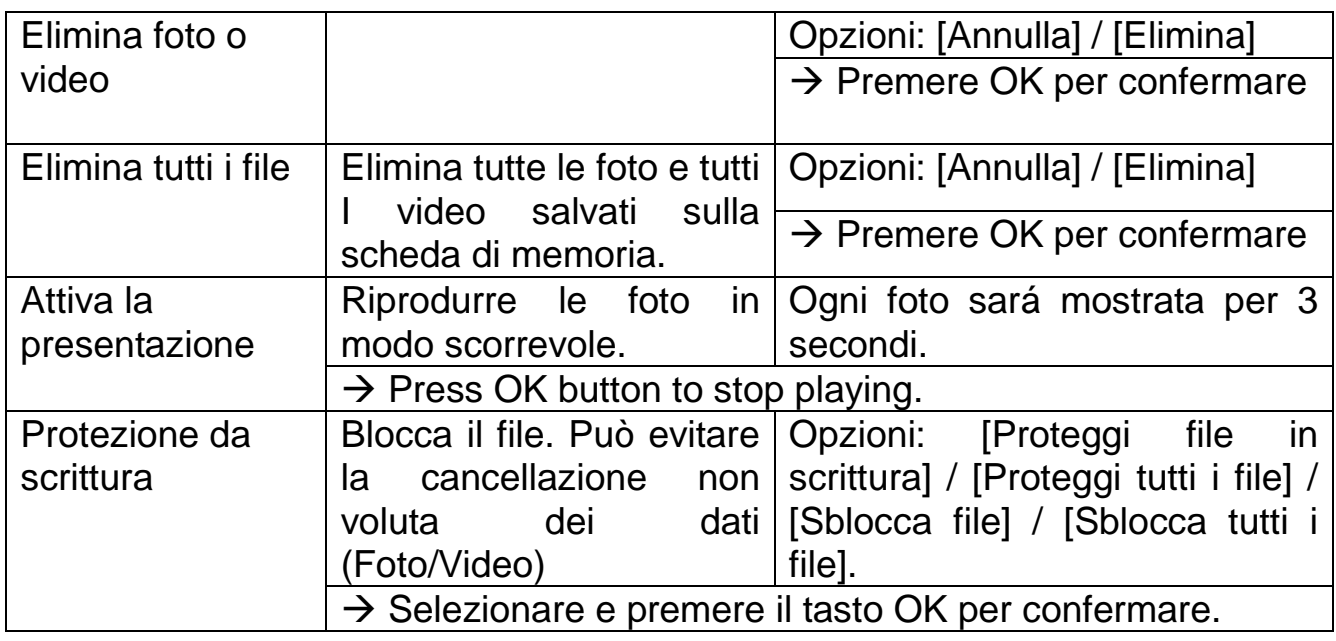

#### **Modalità di lavoro**

⚫ Passare il pulsante Modalità su "On". Dopo aver acceso la fotocamera, lo schermo mostrerà il conto alla rovescia di 15 secondi. Quindi i LED e lo schermo si spegneranno. La fotocamera inizia a funzionare in modo indipendente e passa alla modalità standby.

⚫ Se gli animali selvatici entrano nel raggio di rilevamento dei sensori di movimento, la telecamera si attiverà e rileverà la traccia del movimento. Se gli animali selvatici continuano a spostarsi nella zona di rilevamento del sensore, la videocamera scatterá foto o registrerá automaticamente i video.

⚫ Quando gli animali selvatici lasciano la zona di rilevamento dei sensori, la videocamera si disattiverá automaticamente e ritornerá in modalità standby. **Modalità notturna**

⚫ Durante la notte, i LED a infrarossi si accenderanno automaticamente per fornire la luce necessaria per scattare/registrare foto/video. In questo modo è possibile scattare foto a distanza di 3-20 m senza ulteriori luci.

⚫ Tuttavia, oggetti riflettenti come i segnali stradali possono causare sovraesposizione se si trovano all'interno del raggio di registrazione. Nella modalità notturna, le immagini possono essere visualizzare solo bianco e nero. Quando di sera si registra un video per lungo tempo, la bassa tensione può avere una grande influenza sulla stabilità della macchina.

**Attenzione:** Si consiglia di non registrare video la sera se la batteria non é pienamente carica

# <span id="page-8-0"></span>**Uso della staffa a muro**

È possibile montare la videocamera sul muro di una casa o su un albero utilizzando le staffe fornite. Utilizzare la croce di fissaggio della cinghia per fissare l'unità all'albero. La staffa a muro è usata soprattutto per le pareti di casa. Dovreste assicurarvi che tutte le viti esistenti siano ben strette. Per entrambe le staffe, la migliore altezza di installazione è di circa 1m da terra.

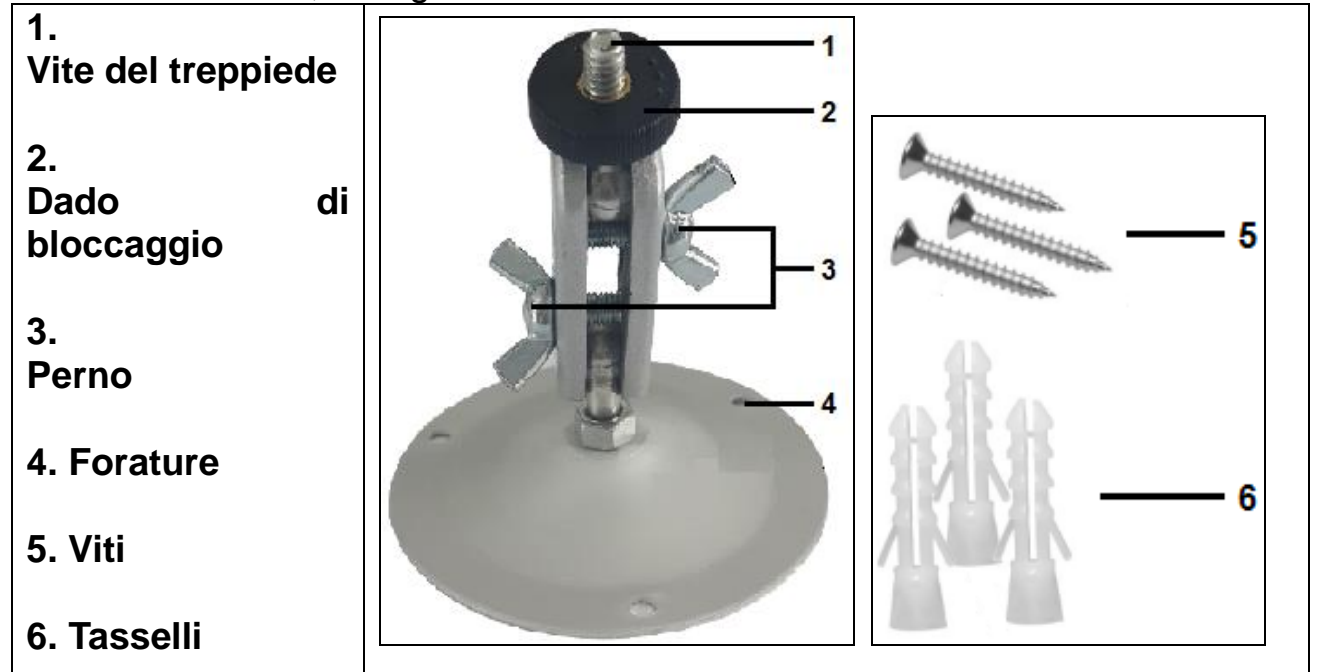

### **Montaggio della staffa a muro**

**Strumenti:** trapano, punta per muratura/cemento da 6 mm, cacciavite a testa **Attenzione:** Non ci devono essere cavi elettrici, tubi dell'acqua o del riscaldamento che corrono dietro il punto di perforazione. I tasselli forniti sono adatti solo per l'installazione su cemento/pietra. Prima di iniziare l'installazione, controllare attentamente l'idoneità del sito di installazione per i tasselli. Il materiale di montaggio utilizzato deve essere adatto alla rispettiva posizione. In caso di dubbio, consultare uno specialista.

### **Fasi di installazione**

⚫ Segnare i fori tenendo la base della staffa a muro nella posizione di montaggio desiderata e segnando le posizioni dei fori.

⚫ Utilizzare una punta da 6 mm per praticare i fori necessari. Inserire le spine nel muro.

⚫ Fissare il supporto a muro alla parete usando le viti in dotazione.

⚫ Montare la videocamera sulla vite del supporto e vitarla con attenzione (circa tre giri).

⚫ Girare la videocamera nella direzione desiderata e bloccarla con il dado di bloccaggio.

⚫ Per portare la videocamera nella sua posizione finale, allenta un po' i due perni, posiziona la videocamera e fissala stringendo i due perni.

# <span id="page-9-0"></span>**Collegamento TV**

La telecamera può trasmettere il segnale video a un monitor esterno o a una TV. Seguite le istruzioni qui sotto:

→ Collegare la videocamera alla TV usando il cavo AV fornito (bianco=audio, giallo=video). →→Accendere la TV e poi passare alla modalità AV. →→→Accendere la videocamera; portare il tasto MODE su "Test". →→→→Non appena la connessione viene stabilita con successo, la videocamera passa alla modalità di riproduzione e lo schermo diventa nero. L'immagine viene visualizzata sulla TV.

### <span id="page-9-1"></span>**Download dei Files su computer (2 modi)**

⚫ Inserimento della scheda MicroSD in un lettore di schede del pc.

● Collegamento della videocamera ad un computer tramite un cavo USB in dotazione.

#### **Utilizzando un lettore di schede**

 $\rightarrow$  Aprire la porta per scheda di memoria e inserire quest'ultima in un adattatore per lettore di schede. Collegare il lettore di schede ad un computer. →→ Aprire [Risorse del computer] o [Esplora risorse di Windows] e fare doppio clic sull'icona del disco rimovibile che rappresenta la scheda di memoria.

→→→ Copiare i file d´immagine o video dalla scheda di memoria sul computer.

### **Collegamento della fotocamera a un PC tramite il cavo USB**

 $\rightarrow$  Collegare la fotocamera al computer tramite cavo USB. Accendi la videocamera, lo schermo mostrerà "**MSDC**". →→ Aprire [Risorse del computer] o [Esplora risorse di Windows]. Un disco rimovibile viene visualizzato nell'elenco delle unità. Fare doppio clic sull'icona "Disco rimovibile" per visualizzarne il contenuto. Tutti i file sono memorizzati nella cartella denominata "DCIM".  $\rightarrow \rightarrow \rightarrow$  Copia le foto o i files sul tuo computer.

# <span id="page-10-0"></span>**Specificazioni tecniche**

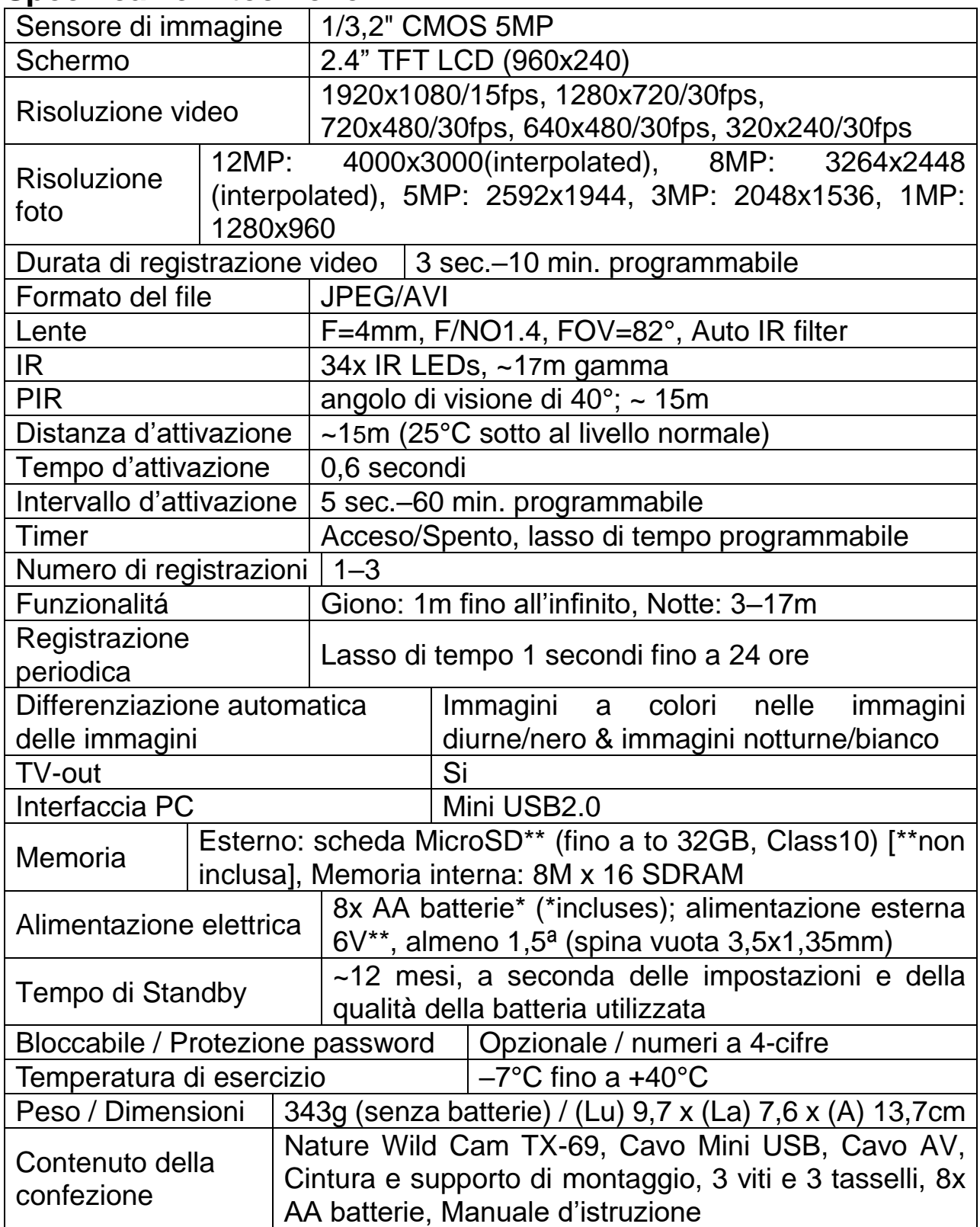

### **Avvertenze**

⚫ Non tentare di smontare il dispositivo, potrebbe causare cortocircuiti o danni. ⚫ Non far cadere o scuotere il dispositivo, potrebbe rompere circuiti interni o la meccanica stessa. ⚫ Tenere il dispositivo in un ambiente asciutto e ventilato. Evitare umidità elevata e alte temperature. Inoltre, le batterie non devono essere esposte a calore eccessivo o luce solare diretta. ⚫ Tenere il dispositivo lontano dalla portata dei bambini. ⚫ Il dispositivo sarà caldo dopo essere stato usato per troppo tempo; é normale. ⚫ Si prega di utilizzare l'accessorio fornito dalla nostra fabbrica.

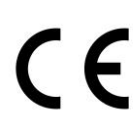

**Consigli per una maggiore sicurezza e il corretto smaltimento delle batterie:** Tenere la batteria lontano dalla portata dei bambini. Se un bambino inghiottisce una batteria richiedere immediata assistenza medica o portare il bambino all'ospedale! Osservare la corretta polarità (+) e (–) delle batterie! Sostituire sempre tutte le batterie. Non utilizzare mai batterie vecchie e nuove o batterie di diverso tipo insieme. Non mettere in corto, aprire, deformare o sovraccaricare le batterie! **Rischio di infortunio!** Non gettare le batterie nel fuoco! **Rischio di esplosione**!

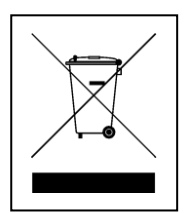

**Istruzioni per la tutela dell'ambiente:** Materiali del pacchetto sono materie prime e riciclabili. Non smaltire i dispositivi vecchi o le batterie nei rifiuti domestici. **Pulizia:** Proteggere il dispositivo da contaminazione e inquinamento (pulire il dispositivo con un panno pulito). Non usare materiali ruvidi o grossolani, solventi o altri detergenti aggressivi. Asciugare il dispositivo dopo la pulizia. **Avviso importante:** In caso di perdita di liquido dalla batteria, asciugare l'alloggio della batteria con un panno morbido e asciutto. **Distributore:** Technaxx Deutschland GmbH & Co.KG, Konrad-Zuse-Ring 16-18, 61137 Schöneck, Germania